# CES-471

# **COM Express** Module

# **User's Manual**

Edition 1.01 2009/05/04

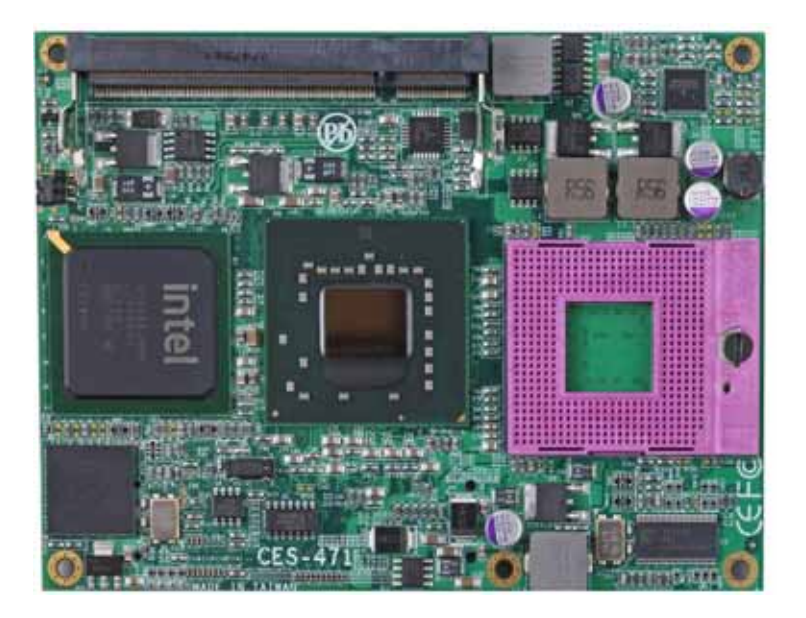

#### **Copyright**

Copyright 2008, all rights reserved. This document is copyrighted and all rights are reserved. The information in this document is subject to change without prior notice to make improvements to the products.

This document contains proprietary information and protected by copyright. No part of this document may be reproduced, copied, or translated in any form or any means without prior written permission of the manufacturer.

All trademarks and/or registered trademarks contains in this document are property of their respective owners.

#### **Disclaimer**

The company shall not be liable for any incidental or consequential damages resulting from the performance or use of this product.

The company does not issue a warranty of any kind, express or implied, including without limitation implied warranties of merchantability or fitness for a particular purpose. The company has the right to revise the manual or include changes in the specifications of the product described within it at any time without notice and without obligation to notify any person of such revision or changes.

#### **Trademark**

All trademarks are the property of their respective holders.

Any questions please visit our website at http://www.commell.com.tw

# **Packing List:**

Please check the package content before you starting using the board.

### **Hardware:**

CES-471 COM Express module x 1

## Attached**:**

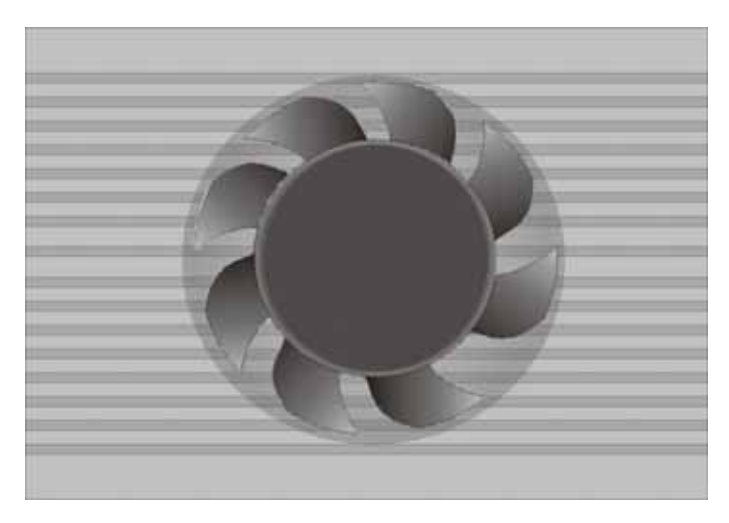

**CES-471 heat sink x 1** 

# **CD Content:**

Drivers & User's Manual

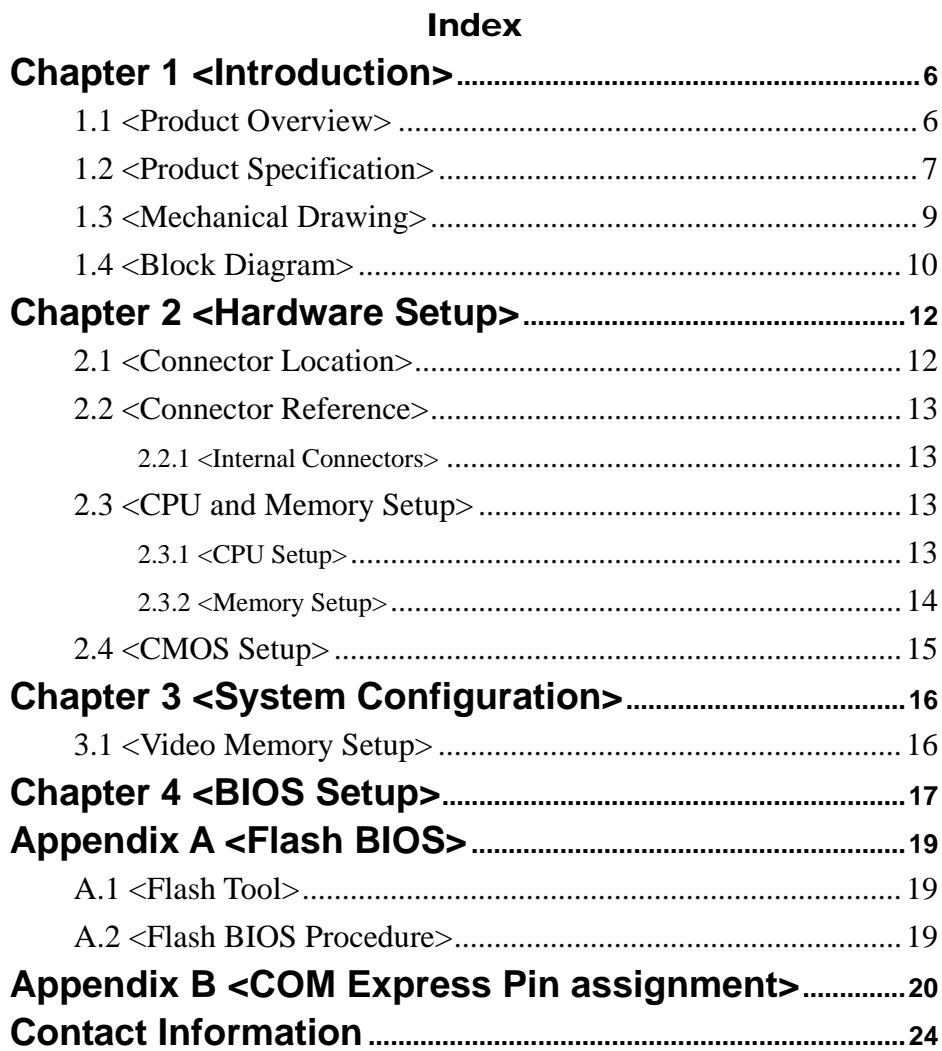

#### **(This Page is Left for Blank)**

# **Chapter 1 <Introduction>**

#### **1.1 <Product Overview>**

**CES-471** is the new generation of the COM express module, with supporting last Intel Core 2 Duo *socket-P* processors for 533/667/800 MHz front side bus, Intel GME965 and ICH8-M chipset, integrated GMA X3100 graphics, DDR2 SO-DIMM memory, support High Definition Audio, Serial ATA, PCI Express x16, x1 interface and one Gigabit LAN

#### **Intel Merom dual core Processor**

The board supports last Intel Core 2 Duo *socket-P* processors with 533/667/800MHz front side, 2MB L2 cache, to provide more powerful performance than before.

#### **New features for Intel GME965 chipset**

The module integrates Intel GME965 and ICH8-M chipset, to provide new generation of the mobile solution, supports Intel GMA X3100 graphics, DDR2 SO-DIMM 533/667 memory, built-in high speed mass storage interface of serial ATA, High Definition Audio interface.

#### **All in One multimedia solution**

Based on Intel GME965 and ICH8-M chipset, the module provides high performance onboard graphics, 24-bit dual channel LVDS interface, to meet the very requirement of the multimedia application.

#### **Flexible Extension Interface**

The module support one PCI-Express x16 slot, five PCI-Express x1, it also support four PCI slots, one Mini PCI.

# **1.2 <Product Specification>**

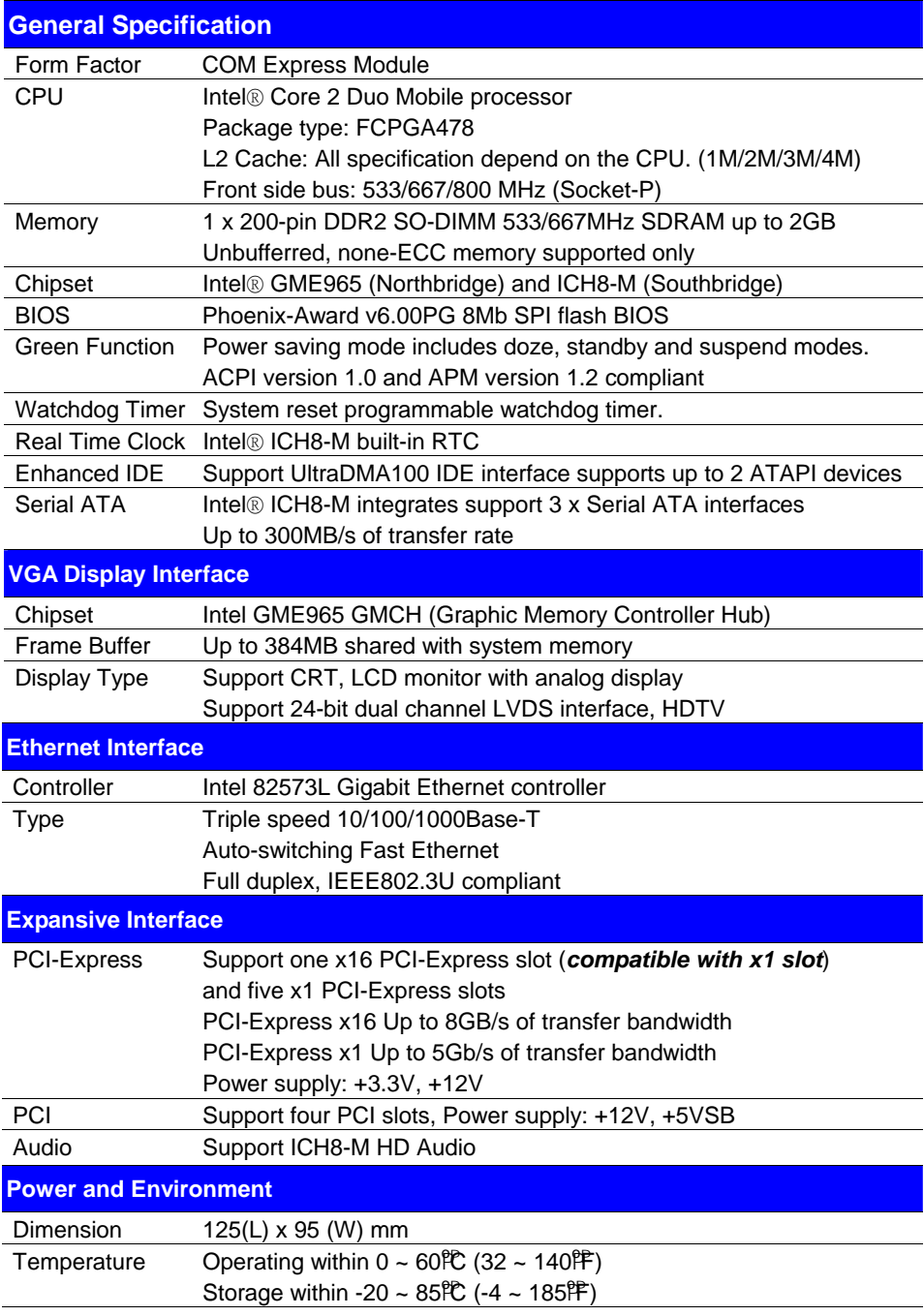

#### **CES-471 User's Manual**

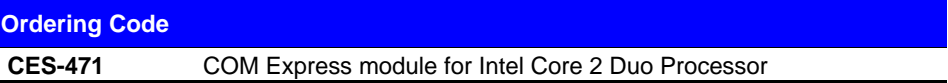

The specifications may be different as the actual production.

For further product information please visit the website at  $\frac{E(t)}{E(t)}$ /www.commell.com.tw<sup>U</sup>

# **1.3 <Mechanical Drawing>**

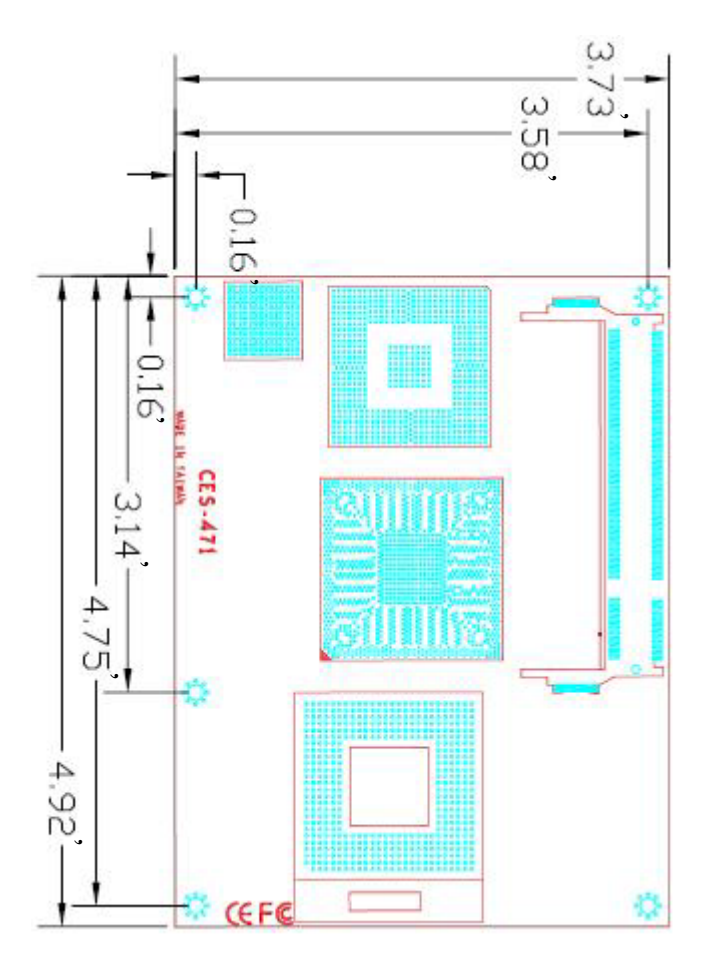

## **1.4 <Block Diagram>**

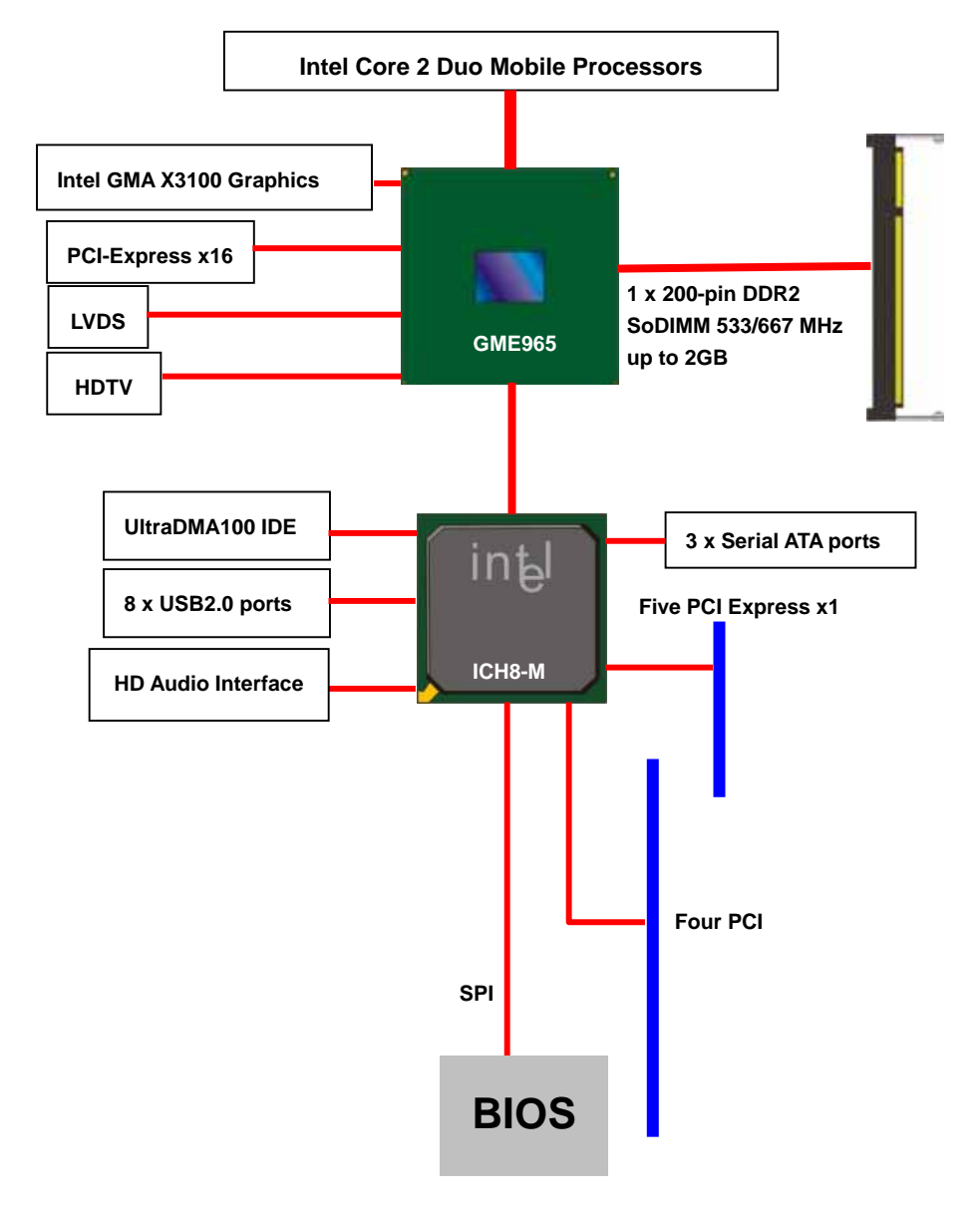

## **(This Page is Left for Blank)**

# **Chapter 2 <Hardware Setup>**

# **2.1 <Connector Location>**

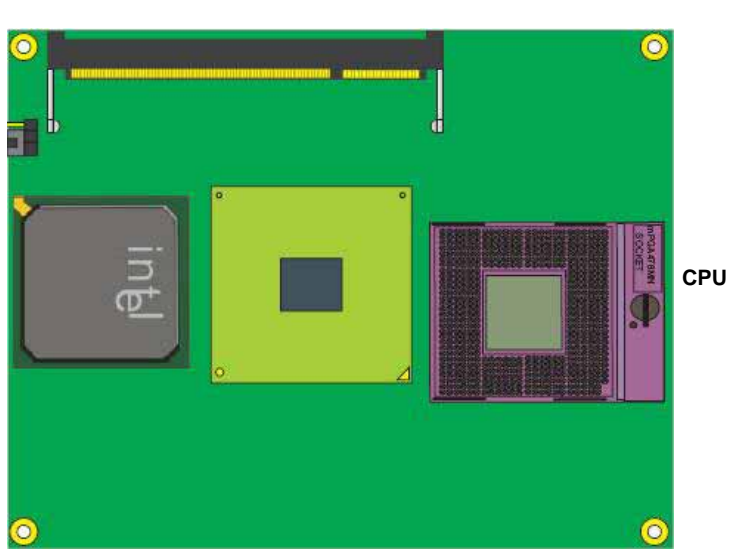

**DDRII SoDIMM**

## **2.2 <Connector Reference>**

#### **2.2.1 <Internal Connectors>**

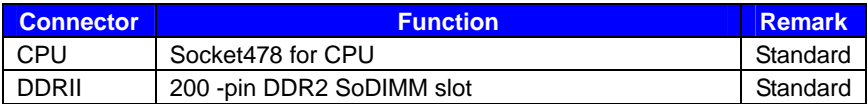

# **2.3 <CPU and Memory Setup>**

#### **2.3.1 <CPU Setup>**

The module comes with the socket478 for Intel Core 2 Duo Mobile processor, it supports new generation of Intel Core 2 Duo Mobile processors with 533/667/800 MHz of front side bus and 2MB L2 cache. Please follow the instruction to install the CPU properly.

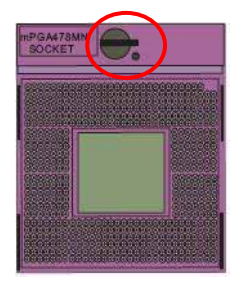

**1. Use the flat-type screw drive to unlock the CPU socket** 

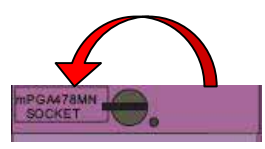

**3. Lock the socket**

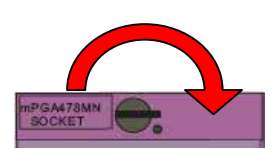

**Unlock way**

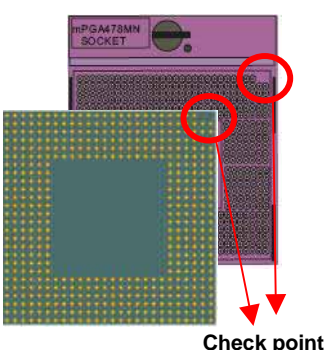

**2. Follow the pin direction to install the processor on the socket** 

#### **2.3.2 <Memory Setup>**

The module provides one 200-Pin DDRII SoDIMM slot 533/667 memory modules up to

2GB of capacity. Non-ECC, unbuffered memory is supported only.

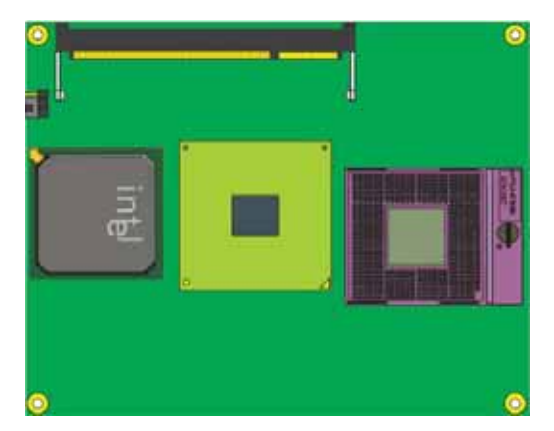

**(1. Insert the DDRII So-DIMM module into the socket at 45 degree)**

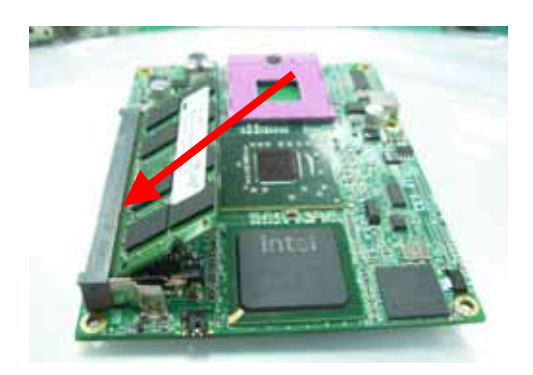

**(2. Press down the module with a click sound)**

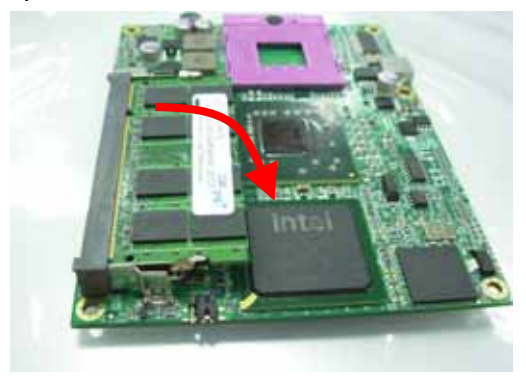

## **2.4 <CMOS Setup>**

The board's data of CMOS can be setting in BIOS. If the board refuses to boot due to inappropriate CMOS settings, here is how to proceed to clear (reset) the CMOS to its default values.

#### **Jumper: JRTC**

**Type: Onboard 3-pin jumper** 

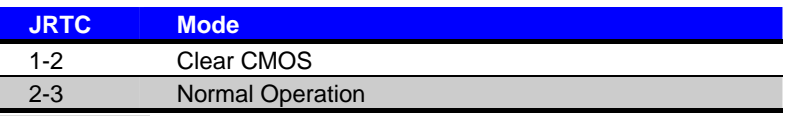

Default setting

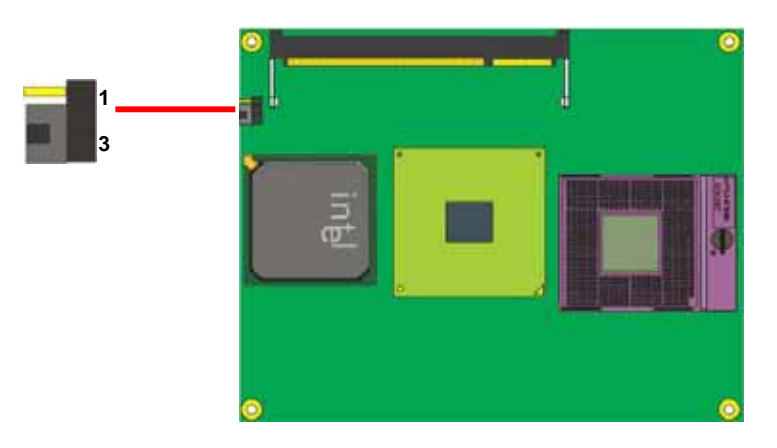

## **2.5 <Ethernet Interface>**

The Intel 82573L supports triple speed of 10/100/1000Base-T, with IEEE802.3 compliance and Wake-On-LAN supported.

# **Chapter 3 <System Configuration> 3.1 <Video Memory Setup>**

Based on Intel® GME965 chipset with GMA (Graphic Media Accelerator) X3100, the board supports Intel® DVMT (Dynamic Video Memory Technology) 4.0, which would allow the video memory be triggered up to 384MB.

To support DVMT, you need to install the Intel® GMA X3100 Driver with supported OS.

#### **BIOS Setup:**

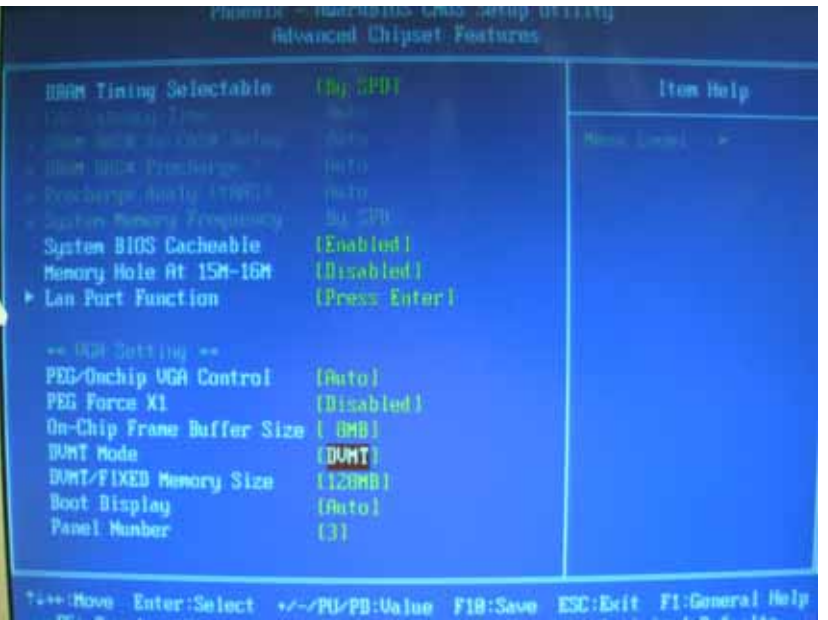

**On-Chip Video Memory Size:** This option combines three items below for setup.

#### **On-Chip Frame Buffer Size:**

This item can let you select video memory which been allocated for legacy VGA and

SVGA graphics support and compatibility. The available option is **1MB** and **8MB**.

**DVMT Mode:** This item can let you select graphics memory which Fixed or DVMT.

#### **DVMT/FIXED Memory Size:**

This item can let you select a maximum size of dynamic amount usage of video memory,

the system would configure the video memory depends on your application, this item is strongly recommend to be selected as **MAX**.

# **Chapter 4 <BIOS Setup>**

The motherboard uses the Award BIOS for the system configuration. The Award BIOS in the single board computer is a customized version of the industrial standard BIOS for IBM PC AT-compatible computers. It supports Intel x86 and compatible CPU architecture based processors and computers. The BIOS provides critical low-level support for the system central processing, memory and I/O sub-systems.

The BIOS setup program of the single board computer let the customers modify the basic configuration setting. The settings are stored in a dedicated battery-backed memory, NVRAM, retains the information when the power is turned off. If the battery runs out of the power, then the settings of BIOS will come back to the default setting.

The BIOS section of the manual is subject to change without notice and is provided here for reference purpose only. The settings and configurations of the BIOS are current at the time of print, and therefore they may not be exactly the same as that displayed on your screen.

To activate CMOS Setup program, press <DEL> key immediately after you turn on the system. The following message "Press DEL to enter SETUP" should appear in the lower left hand corner of your screen. When you enter the CMOS Setup Utility, the Main Menu will be displayed as **Figure 4-1**. You can use arrow keys to select your function, press  $\leq$  Enter  $>$  key to accept the selection and enter the sub-menu.

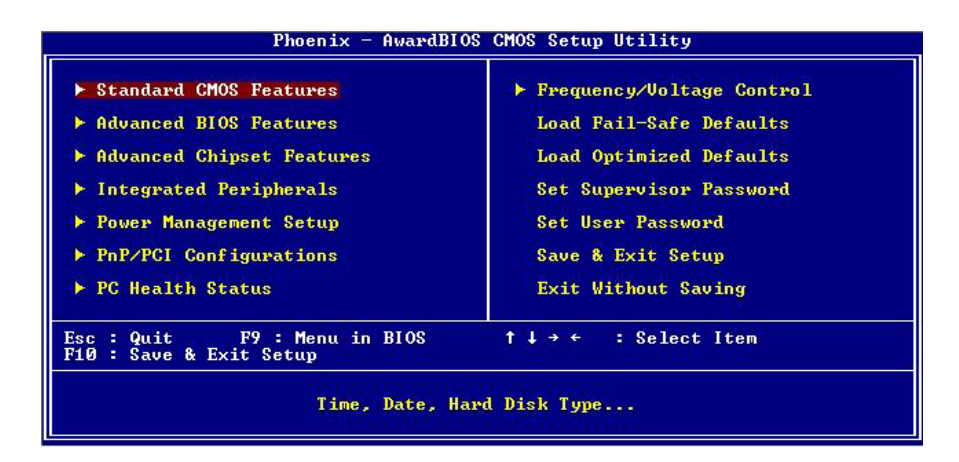

#### **Figure 4-1** CMOS Setup Utility Main Screen

## **(This Page is Left for Blank)**

# **Appendix A <Flash BIOS>**

# **A.1 <Flash Tool>**

The board is based on Award BIOS and can be updated easily by the BIOS auto flash tool. You can download the tool online at the address below:

**http://www.phoenix.com/en/home/ http://www.commell.com.tw/Support/Support\_SBC.htm**

File name of the tool is "awdflash.exe", it's the utility that can write the data into the BIOS flash ship and update the BIOS.

## **A.2 <Flash BIOS Procedure>**

- 1. Please make a bootable floppy disk.
- 2. Get the last .bin files you want to update and copy it into the disk.
- 3. Copy awardflash.exe to the disk.
- 4. Power on the system and flash the BIOS. (Example: C:/ awardflash XXX.bin)
- 5. Restart the system.

Any question about the BIOS re-flash please contact your distributors or visit the web-site at below:

http://www.commell.com.tw/support/support.htm

# **Appendix B <COM Express Pin assignment>**

**COM A** 

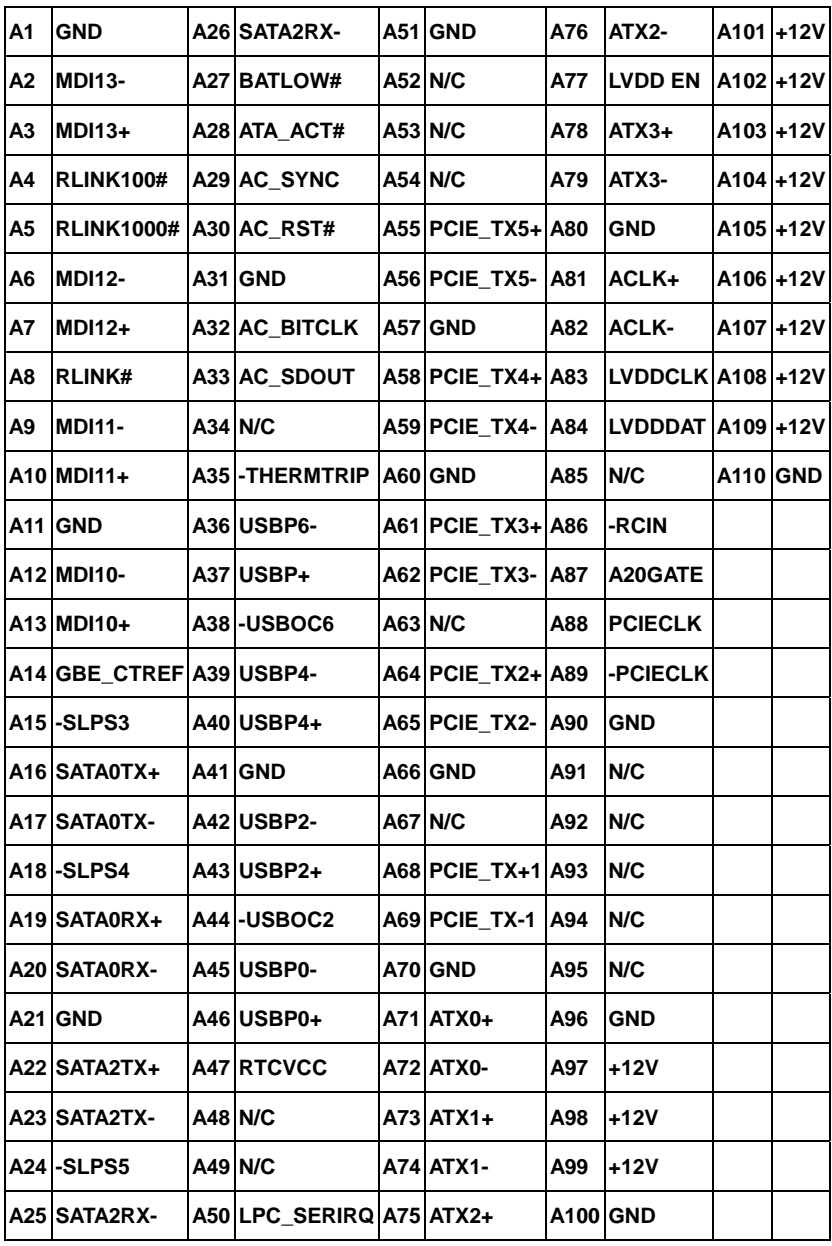

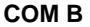

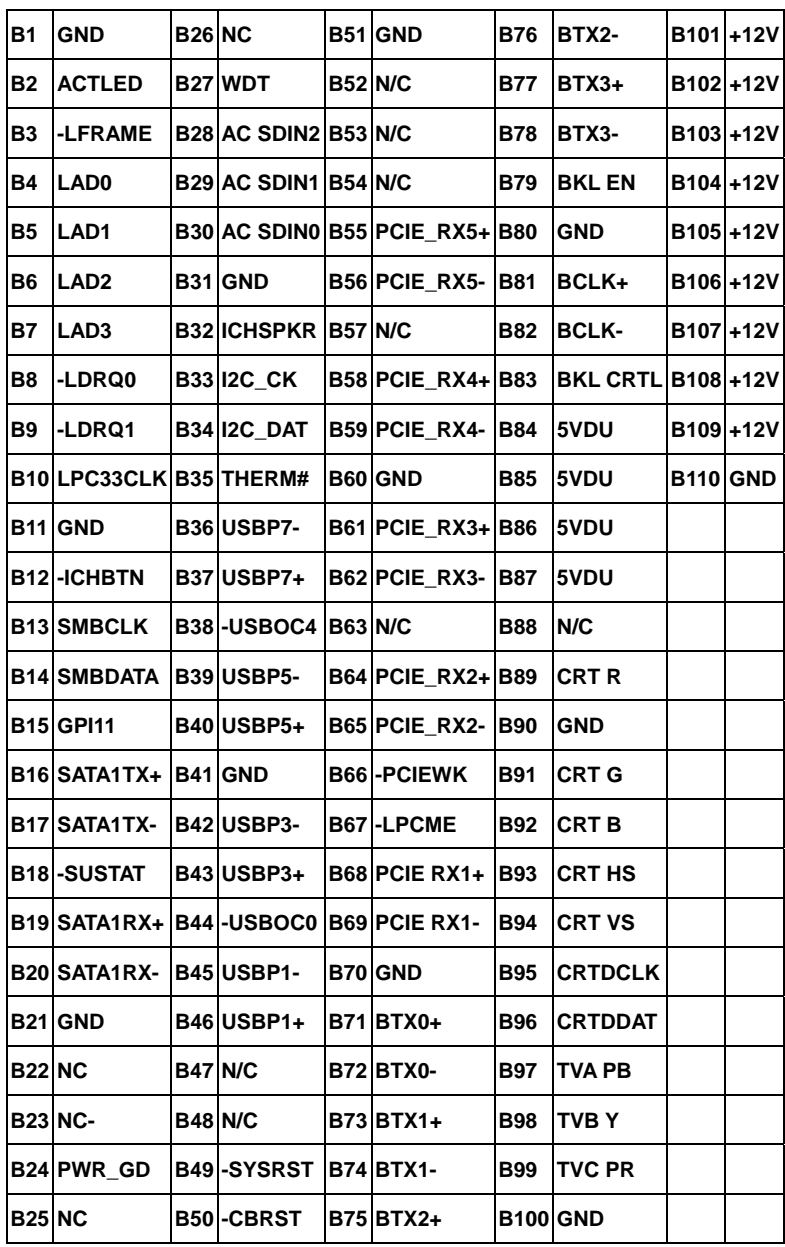

#### **COM C**

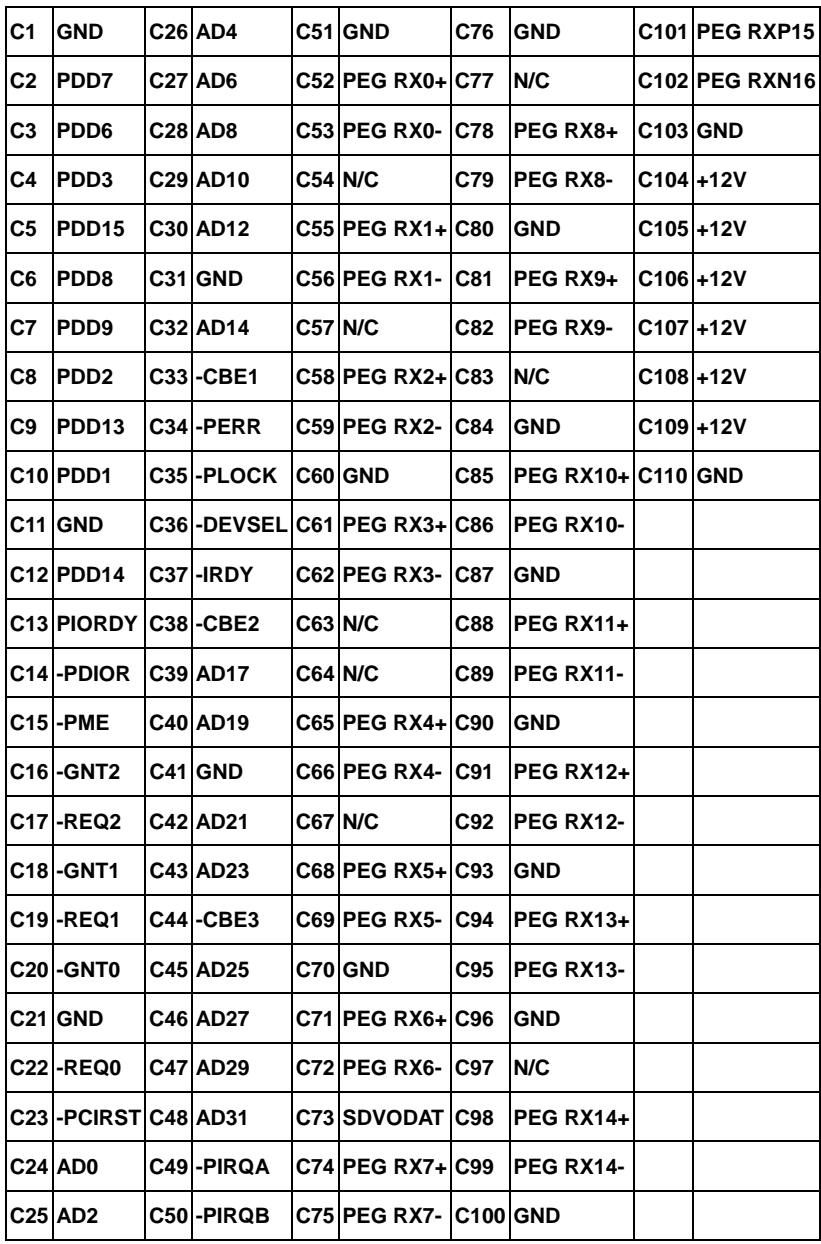

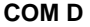

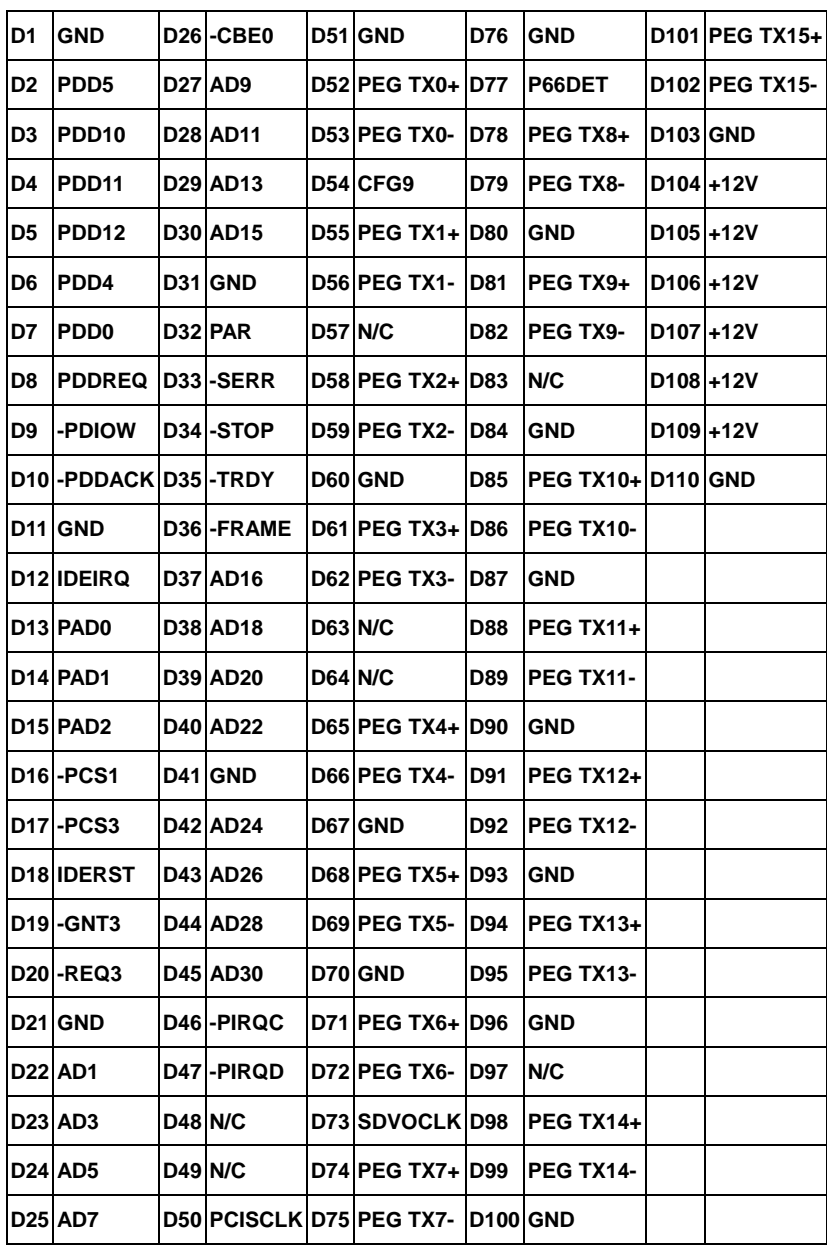

# **Contact Information**

Any advice or comment about our products and service, or anything we can help you please don't hesitate to contact with us. We will do our best to support you for your products, projects a business.

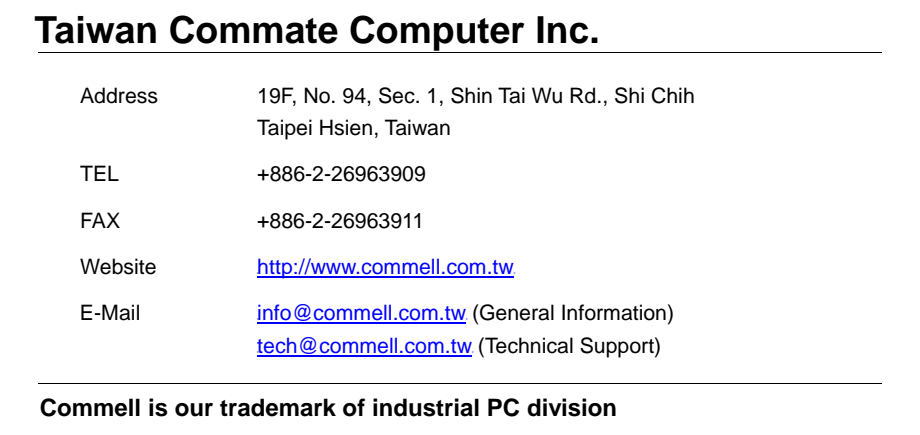

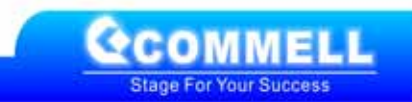